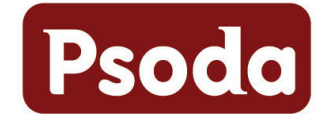

# **Web Services Reference**

Psoda Web Services (PWS) allows you to interface your back-office systems to a Psoda server, including the public Internet server.

PWS uses a Remote Method Invocation (RMI) model using XML over HTML.

# **Table of content**

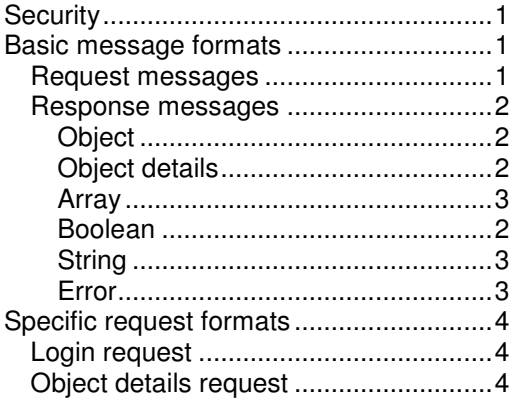

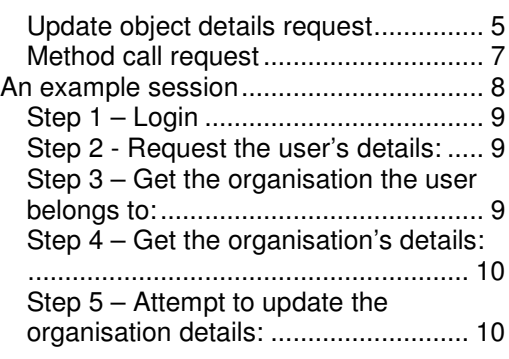

# **Security**

For security PWS uses a Secure Sockets Layer (SSL) connection which encrypts all messages between the client application and the Psoda server. This makes it safe to transmit the messages across the internet without fear of the data contained in the messages being intercepted by third parties.

To prevent a third-party from injecting extra packets into the data stream Psoda uses a PHP session ID and also checks the source IP address for requests.

Finally each session is authorised and authenticated using a username and password. The permissions allocated to that user will determine the data and functionality that will be available via PWS.

# **Basic message formats**

All requests are initiated by the client similar to HTML requests. For each request the server will send back a response message containing details of the success or failure of the request. One HTTP message may contain multiple requests, each with a unique identifier. The HTTP response will contain a response message corresponding to each request.

# **Request messages**

More than one request can be included in a single HTTP message. All request messages have the following structure:

```
<request id="[request id]" lang="[language]"> 
 … 
</request>
```
The id will be returned as part of the response for this request so it should be unique to allow requests and responses to be matched up. This can easily be done by using sequential numbers for each request. The request ID does not have to be a number though so it may also contain a pre- or postfix.

The  $\text{lang}$  attribute is optional and can be used to change the language used for humanreadable messages. Subsequent responses will use the same language until the  $lanc$ attribute is set for another request. The current options are:

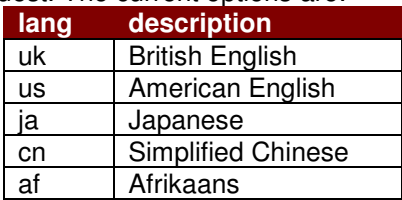

Not all messages have been translated into all of the languages. Where a message is not available in the selected language the British English version will be used instead.

### **Response messages**

Response message can consist of one or more responses, depending on the number of requests in the original message. Each response will have the following structure:

```
<responses> 
    <response id="[request id]"> 
 … 
    </response> 
 … 
</responses>
```
The  $[request_id]$  corresponds to the identifier used in the original request.

Responses can contain a number of different types:

### **Object**

An object response returns the type and object identifier for the selected object. It has the following format:

```
<response id="[request id]"> 
     <object type="[type]" obj_id="[obj_id]" /> 
</response>
```
The type attribute indicates the type of the object returned and the obj\_id indicates the unique object identifier.

## **Object details**

This response is typically returned when the details of a particular object have been requested:

```
<response id="[request id]"> 
     <object_details obj_id="[obj_id]" name="[name]" 
                 type="[type]" type_string="[type string]" 
                  [name1]="[value1]" [name2]="[value2]"> 
           <attribute name="[name3]"> 
                 [long value3 with multiple lines] 
           </attribute> 
     </object_details> 
</response>
```
The type attribute indicates the type of the object returned and the  $\delta$ buld indicates the unique object identifier. The rest of the entries list the attributes of the selected object.

#### **Boolean**

A Boolean response basically contains a true/false value:

```
<response id="[request id]"> 
    <boolean value="[true|false]"/> 
</response>
```
## **String**

A string response contains a string value in response to the request:

```
<response id="[request id]"> 
    <string value="[string value]"/> 
</response>
```
## **Array**

An array response returns a number of results in one response. This is the typical case when requesting a list of objects. The response has the following structure:

```
<response id="[request id]"> 
    .<br><array>
            <entry key="[key_1]"> 
                   <string value="[value_1]"/> 
            </entry> 
            <entry key="[key_2]"> 
                   <boolean value="[true|false]"/> 
            </entry> 
            <entry key="[key_3]"> 
                   <object obj_id="[obj_id_3]"/> 
            </entry> 
            <entry key="[key_4]"> 
                   <array> 
 | 
                   </array> 
            </entry> 
            <entry key="[key_x]" > 
                   <string value="[value_x]"/> 
            </entry> 
     </array> 
</response>
```
### **Error**

An error response to any request will have the following structure:

```
<response id="[request id]"> 
    <error code="[error code]" message="[text message]" /> 
</response>
```
In the response message the [request id] corresponds to the identifier of the original request, [error code] is the Web Services error code and [text message] is a human readable message corresponding to the error. The [text message] will be presented in the current Web Services language.

#### **Not logged in**

Any requests other than the Login request will fail with a NOT\_LOGGED\_IN error until the user has been successfully logged in, for example:

```
<response id="[request id]"> 
    <error code="NOT_LOGGED_IN" message="You have to log in before 
you access that area." /> 
</response>
```
#### **Access denied**

If the user is logged in but is not allowed to access the requested area then an ACCESS\_DENIED message will be returned, for example:

```
<response id="[request id]"> 
    <error code="ACCESS_DENIED" message="Sorry John, you do not 
have the right privileges to access that area." /> 
</response>
```
#### **Server error**

Server-side errors will have an error code of SERVER ERROR, for example:

```
<response id="[request id]"> 
     <error code="SERVER_ERROR" message="Could not connect to 
database server." /> 
</response>
```
## **Specific request formats**

### **Login request**

No data access will be allowed until the Web Services has logged in. The login message has the following structure:

```
<request id="[request id]"> 
     <login username="[username]" password="[password]" /> 
</request>
```
A successful response to this request will have the following structure:

```
<response id="[request id]"> 
     <login_success user_obj_id="[obj_id]" /> 
</response>
```
The response message returns an object with a type of user and an object identifier of  $[obj\_id]$ . This object corresponds to the logged in user based on the username and password passed in the request.

If the login failed then the response will contain an error indicator, for example:

```
<response id="[request id]"> 
    <error code="LOGIN_FAILED" message="No username/password match 
in the database. [number] attempts in the last 5 minutes." /> 
</response>
```
A maximum of 3 login attempts are allowed from the same IP address within a 5 minute window. This prevents brute-force password cracking.

#### **Logout request**

Once the transactions have been completed the session can be closed by logging out:

```
<request id="[request id]"> 
     <logout/> 
</request>
```
A successful response to this request will have the following structure:

```
<response id="[request id]"> 
     <logout_success/> 
</response>
```
If the session is not logged in yet then the following error will be returned:

```
<response id="[request id]"> 
    <error code="NOT_LOGGED_IN" message="You have to log in before 
you access that area." /> 
</response>
```
#### **Object details request**

This request is used to retrieve the details of the selected object. The request structure is:

```
<request id="[request id]"> 
    <get_object_details obj_id="[obj_id]"/>
```
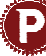

</request>

If the user has the correct access to the selected object the response will have the following structure:

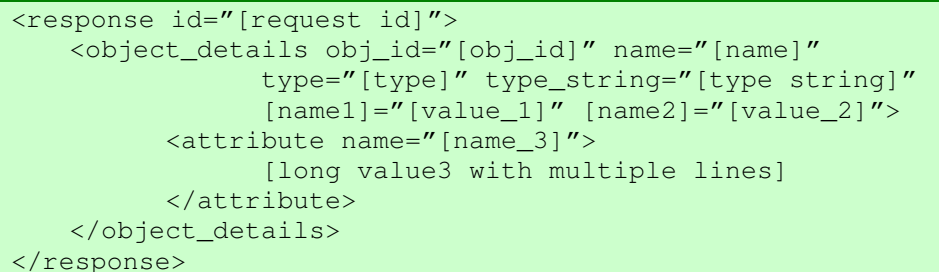

The type attribute indicates the type of the object returned and the  $obj_id$  indicates the unique object identifier. The rest of the entries list the attributes of the selected object.

#### **Object types**

The following table lists the current object types supported in P

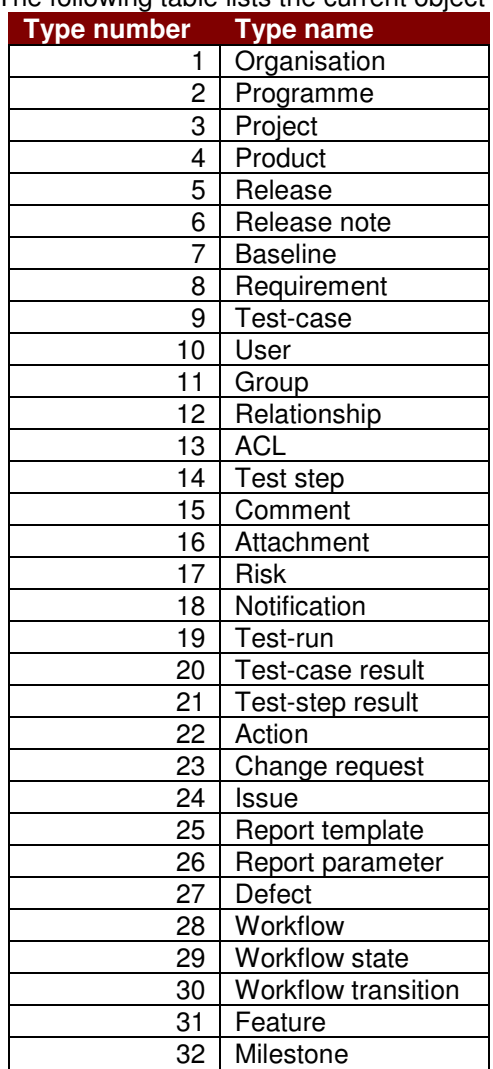

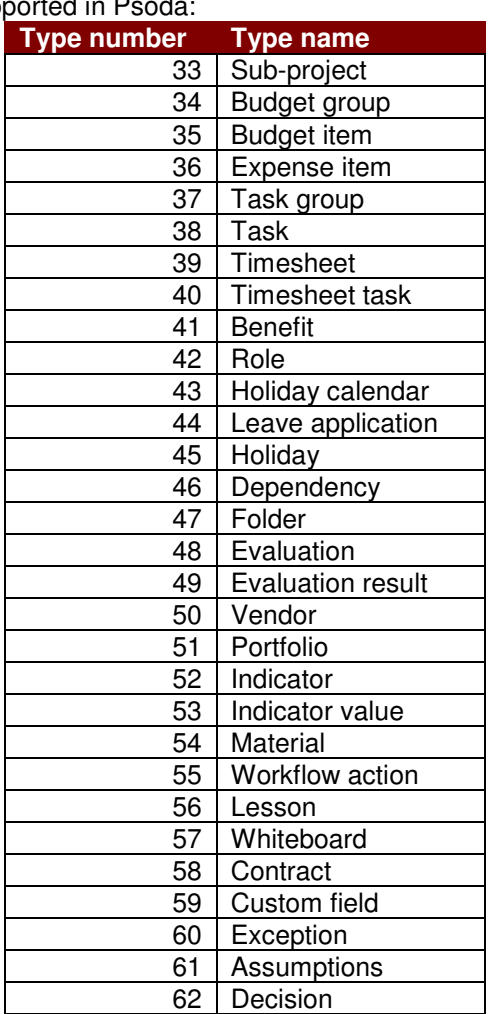

## **Lock object request**

This request is used to lock the selected object before updating. The request structure is:

```
<request id="[request id]"> 
    <lock_object obj_id="[obj_id]"/> 
</request>
```
If the user has the correct access to the selected object the response will have the following structure:

```
<response id="[request id]"> 
     <object_locked obj_id="[obj_id]"/> 
</response>
```
The object will remain locked until it is unlocked using the unlock\_object request below or up to 15 minutes after the last API interaction.

If the object is already locked by another user then the error response will have this structure:

```
<response id="[request id]"> 
    <error code="ALREADY_LOCKED" obj_id="[obj_id]" 
          message="[object type] [object name] is already locked 
for editing by [lock holder first name] [lock holder last name]" 
</response>
```
#### **Unlock object request**

This request is used to unlock the selected object after updating. The request structure is:

```
<request id="[request id]"> 
     <unlock_object obj_id="[obj_id]"/> 
</request>
```
If the request was successful the response will have the following structure:

```
<response id="[request id]"> 
    <object_unlocked obj_id="[obj_id]"/> 
</response>
```
If the object was not locked by this API user account then the error response will have this structure:

```
<response id="[request id]"> 
    <error code="NOT_LOCKED" obj_id="[obj_id]" 
          message="[object type] [object name] is not currently 
locked by you"/> 
</response>
```
### **Update object details request**

This request is used to update the details of the selected object. Before you can update an object's details you have to lock it using the  $\log \theta$  object request above.

```
The request structure is:
```

```
<request id="[request id]"> 
     <update_object_details obj_id="[obj_id]" 
          [name1]=''[value 1]'' [name2] =''[value 2]''> <attribute name="name_3"> 
                 [long value3 with multiple lines] 
           </attribute> 
     </update_object_details> 
</request>
```
A successful response will contain all the attributes that were updated:

```
<response id="[request id]"> 
    <object_updated obj_id="[obj_id]"> 
           <attribute name="[name_1]" value="[value_1]"/> 
           <attribute name="[name_2]"> 
                 [long value with multiple lines]
```
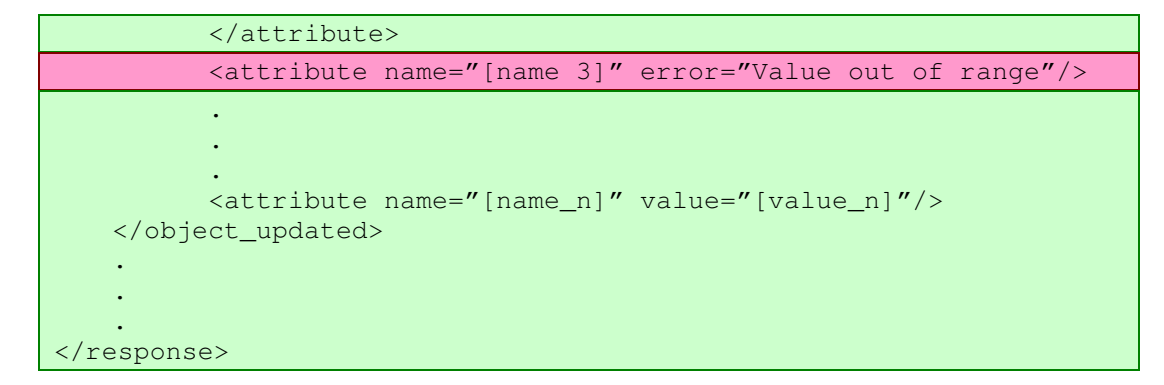

If other objects are updated as a consequence of this update request then there will be one <object\_updated> section for each of those other objects.

If the object was not locked by this API user account then the error response will have this structure:

```
<response id="[request id]"> 
    <error code="NOT_LOCKED" obj_id="[obj_id]" 
          message="[object type] [object name] is not currently 
locked by you"/> 
</response>
```
#### **Delete object request**

This request is used to delete the selected object. Before you can delete an object you have to lock it using the lock\_object request above.

The request structure is:

```
<request id="[request id]"> 
     <delete_object obj_id="[obj_id]"/> 
</request>
```
A successful response will contain all the attributes that were updated:

```
<response id="[request id]"> 
     <object_deleted obj_id="[obj_id]"/> 
</response>
```
If the object was not locked by this API user account then the error response will have this structure:

```
<response id="[request id]"> 
    <error code="NOT_LOCKED" obj_id="[obj_id]" 
          message="[object type] [object name] is not currently 
locked by you"/> 
</response>
```
#### **Create object request**

This request is used to create a new object.

```
The request structure is:
```

```
<request id="[request id]"> 
    <create_object parent_obj_id="[parent_obj_id]" type="[type]" 
           [name1]="[value_1]" [name2]="[value_2]"> 
           <attribute name="name_3"> 
                 [long value3 with multiple lines] 
           </attribute>
```

```
 </create_object> 
</request>
```
A successful response will contain the obj id for the newly created object:

```
<response id="[request id]"> 
    <object_created obj_id="[obj_id]"/> 
 . 
 . 
</response>
```

```
If the object could not be created then an error response is returned: 
  <response id="[request id]"> 
        <error code="NOT_CREATED" 
              message="[error message]"/> 
   </response>
```
## **Method call request**

This request calls a specific method on the selected object:

```
<request id="[request id]"> 
    <call obj_id="[obj_id]" method="[method name]"> 
           <parameter name="[name_1]" value="[value_1]"/> 
           <parameter name="[name_2]" value="[value_2]"/> 
           <parameter name="[name_t]" value="[value_t]"/> 
    </call> 
</request>
```
The required parameters and the response message will depend on the specific method being called. Please refer to the method reference later on in this reference guide.

# **File upload requests**

The following requests can be used to upload an attachment to Psoda.

```
To start the file upload send the following request:
```

```
<request id="[request id]"> 
    <start_file_upload obj_id="[destination obj_id]" 
           filename="[file name]" 
           mimetype="[mime type]" 
           filesize="[file size in bytes]" 
           blob="[1st portion of file base64 encoded]"> 
    </start_file_upload> 
</request>
```
The API user will need access to create new attachments on the destination object. The response will look like this:

```
<response id="[request id]"> 
   <file upload started file id="[file id]"
           bytes_written="[bytes written]"/> 
</response>
```
If the file is less than 8KBytes then it can be uploaded in this single request. Bigger files has to be split into multiple portions and subsequent portions can be uploaded using the following request:

```
<request id="[request id]"> 
    <continue_file_upload file_id="[file_id]"
```

```
 blob="[next portion of file base64 encoded]"> 
     </continue_file_upload> 
</request>
```
The response will be:

```
<response id="[request id]"> 
     <file_upload_continued file_id="[file_id]" 
           bytes_written="[bytes written for the last request]"/> 
           total_bytes_written="[total bytes written]"/> 
</response>
```
Once the complete file has been written to disk, i.e. total bytes written = file size, then the attachment is created and the final response will be:

```
<response id="[request id]"> 
     <file_upload_completed attachment_obj_id="[obj_id]" 
           bytes_written="[bytes written for the last request]"/> 
           total_bytes_written="[total bytes written]"/> 
</response>
```
In this response the attachment obj id is the object ID for the newly created attachment.

## **An example session**

The following sequence shows how an example session may progress.

### **Step 1 – Login**

```
<request id="1"> 
     <login username="joebloggs" password="forgetmenot" /> 
</request>
```
#### The login was successful:

```
<response id="1"> 
     <object type="user" obj_id="4352" /> 
</response>
```
## **Step 2 - Request the user's details:**

```
<request id="2"> 
     <object_details obj_id="4352"/> 
</request>
```
#### The user's details are returned:

```
<response id="2"> 
     <object_details type="user" obj_id="4352"> 
           <attribute name="username" value="joebloggs"/> 
           <attribute name="firstname" value="Joe"/> 
           <attribute name="lastname" value="Bloggs"/> 
 | 
           <attribute name="logged_in" value="true"/> 
     </object_details> 
</response>
```
### **Step 3 – Get the user's organisation:**

The user object is a child of the organisation object, so we are requesting the parent of the user object. The getParent() method does not have any parameters.

```
<request id="3">
```

```
 <call obj_id="4352" method="getParent"/> 
</request>
```
The response contains the organisation's object identifier, 53:

```
<response id="3"> 
     <object type="organisation" obj_id="53" /> 
\langle response>
```
#### **Step 4 – Get the organisation's details:**

Use the organisation's object identifier, 53, to request all of the details of the organisation:

```
<request id="4"> 
     <object_details obj_id="53"/> 
</request>
```
The organisation's details are returned:

```
<response id="4"> 
     <object_details type="organisation" obj_id="53"> 
           <attribute name="name" value="DemoOrg"/> 
           <attribute name="address"> 
                 15 Long Avenue 
                 Newtown 
                 Metropolis 
           </attribute> 
           <attribute name="country" value="USA"/> 
 | 
          \text{[Catribute name="fax" value="+1 234 567 1235'']} </object_details> 
</response>
```
#### **Step 5 –Update the organisation details:**

```
<request id="5"> 
     <update_object_details obj_id="53"> 
           <attribute name="name" value="Acme"/> 
           <attribute name="address"> 
                  16 Long Avenue 
                  Newtown 
                 Metropolis 
           </attribute> 
     </update_object_details> 
</request>
```
This user does not have permission to change the organisation's details:

```
<response id="5"> 
    <error code="ACCESS_DENIED" message="Sorry Joe, you do not have 
the right privileges to access that area." /</response>
```